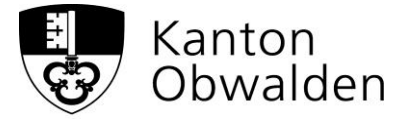

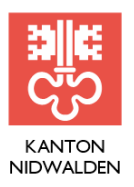

# **Umsetzungshilfe**

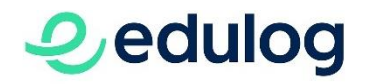

## **1. Ausgangslage**

Edulog wurde gesamtschweizerisch initiiert mit dem Ziel, den Zugang zu Online-Diensten für Schülerinnen, Schüler und Lehrpersonen zu vereinfachen (Single Sign-On) und mehr Sicherheit bzgl. Datenschutz zu garantieren. Edulog ermöglicht es, dass Schülerinnen und Schüler für den Zugang zu Online-Diensten nur noch ein Pseudonym und ein Passwort brauchen. Zudem sind Datenschutz und Datensicherheit sichergestellt.

Um Edulog in den Kantonen Obwalden und Nidwalden zu nutzen, sind in erster Linie Arbeiten in den Bereichen der Informatik und der Schuladministration (z.B. im Zusammenhang mit scolaris oder Lehreroffice) notwendig. Die Schule muss ihren Identitätsdienst mit Edulog verbinden und die Identitäten der Nutzerinnen und Nutzer verknüpfen.

## **2. Einführung in Nidwalden und Obwalden**

Die Schulen in den Kantonen Nidwalden und Obwalden verfügen über unterschiedliche technische Voraussetzungen und arbeiten mit unterschiedlichen Dienstleistungsanbietern im Bereich ICT zusammen. Aus diesem Grund entscheidet jede Gemeinde in Absprache mit dem jeweiligen Amt (AVS NW bzw. AVM OW) über den Zeitpunkt des Edulog-Beitritts. Er erfolgt in enger Zusammenarbeit der Schule mit ihrem Informatikdienstleister (Provider) und wird durch das Amt sowie die Geschäftsstelle von Edulog unterstützt.

Gestartet sind die beiden Volksschulämter 2022 mit je einer Pilotschule. Nach einer Testphase wird ab 2023 der Beitritt der weiteren Schulen aufgegleist.

## **3. Wofür steht Edulog?**

- Einfachheit: ein Pseudonym, ein Passwort
- Vertrauen: Die rechtlichen Rahmenbedingungen, die Datensicherheit und die Nutzung von digitalen Identitäten und Login-Daten werden über die Föderation Edulog gewährleistet.
- Mobilität: Die digitale Identität folgt der Lehrperson oder Lernenden während der gesamten Laufbahn, auch beim Schulwechsel.

Die Liste der Dienstleistungsanbieter, die bereits ein Login über Edulog anbieten (z.B. Klett, Schulverlag plus, Typewriter, Dybuster), ist auf der [Edulog-Website](https://www.edulog.ch/de/was-ist-edulog/partner) verfügbar. Kontinuierlich kommen neue dazu. Die Schule kann aufgrund des Angebotes sowie der Empfehlungen der kantonalen Ämter schliesslich selbst entscheiden, ab welchem Zeitpunkt sie Edulog nutzen möchte.

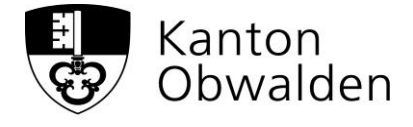

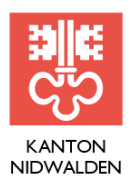

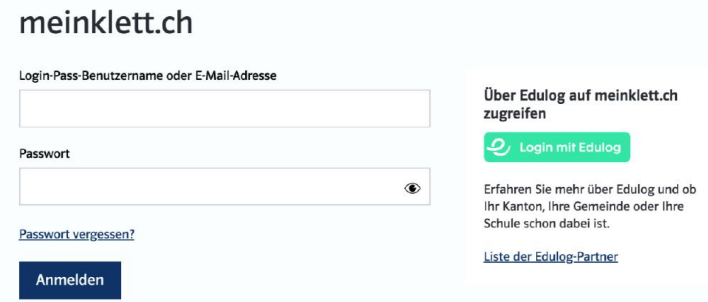

*Immer dort, wo der grüne Edulog-Button erscheint, kann man sich mit demselben Login anmelden. Es sind keine separaten Logins pro Online-Dienst mehr nötig. Hier zum Beispiel bei Klett-Lehrmitteln.*

Mit Edulog soll für Schülerinnen und Schüler, Lernende und das Personal von Bildungseinrichtungen der Zugang zu Online-Diensten in Schule und Unterricht vereinfacht und vereinheitlicht werden. Edulog schützt die digitalen Identitäten, gewährleistet einen sicheren Zugang zu Online-Diensten und erleichtert Mobilität im Bildungsraum Schweiz. Lehrpersonen sowie Schülerinnen und Schüler richten einmalig ihr Pseudonym ein und können dieses für mehrere Online-Dienste nutzen. Vertiefende Informationen finden Sie auf der Webseite [www.edulog.ch](http://www.edulog.ch/)

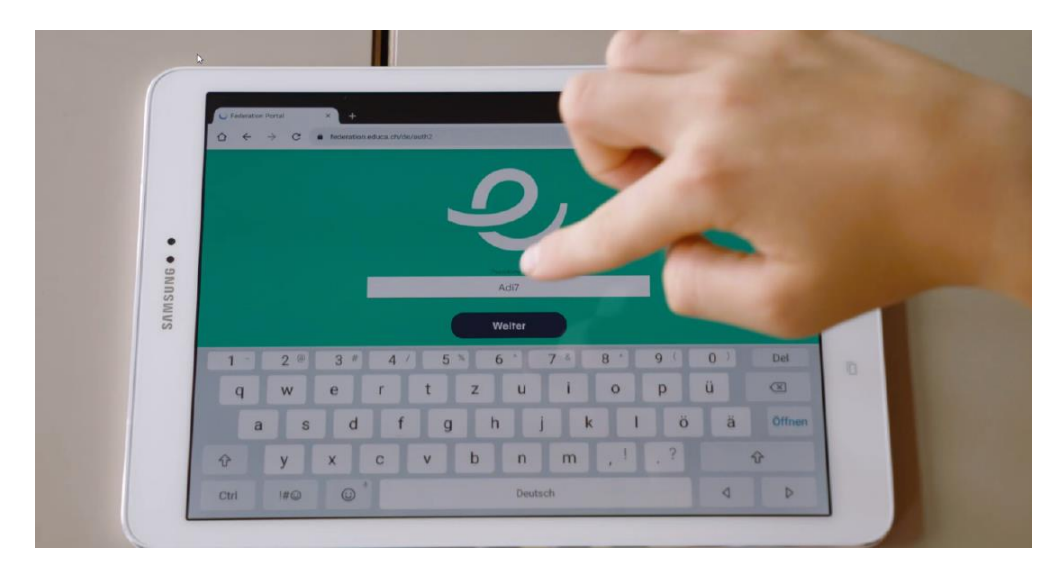

*Ein Login für mehrere Dienste. Hinter dem Pseudonym steckt die eindeutige Identität der Nutzerin oder des Nutzers. Die Föderation von Edulog bestätigt der Dienstleistungsanbieterin, dass es sich um die Person handelt, welche den Dienst nutzen darf. In folgenden Videoepisoden werden die Funktionalität von Edulog einfach erklärt: <https://edulog.ch/de/was-ist-edulog/ida-und-adi-erklaeren-edulog>*

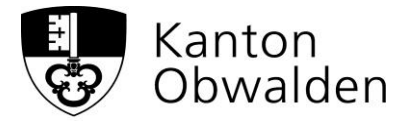

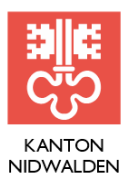

# **4. FAQ**

Im Folgenden sind häufig gestellte Fragen aufgeführt, welche sich im Zusammenhang mit der Einführung von Edulog ergeben. Sie ergänzen das Dokument "Edulog in Kürze", welches die ersten Schritte mit Edulog im Detail beschreibt und im Anhang dieser Umsetzungshilfe zu finden ist.

- **1. Welche Lernplattformen sind zugänglich?** *Die Liste der Dienstleistungsanbieter, die bereits ein Login über Edulog anbieten, ist auf der Edulog-Website zu finden: [https://www.edulog.ch/de/was](https://www.edulog.ch/de/was-ist-edulog/partner)[ist-edulog/partner](https://www.edulog.ch/de/was-ist-edulog/partner)*
- **2. Welche Eingaben braucht es von den Schülerinnen und Schülern und von den Lehrpersonen, damit das Single-Sign-On funktioniert?**

*Die Schülerinnen und Schüler sowie die Lehrpersonen benötigen für das Single-Sign-On ein Pseudonym. Sie können ihr Pseudonym selbst festlegen. Dazu rufen sie die Webseite [my.edulog.ch](https://go.edulog.ch/auth/realms/edulog/protocol/openid-connect/auth?response_type=code&client_id=selfservice&state=a2tyUTVyLWZBaGhzUERZZ1RzcmFMYU1NSXdDQkxLVVVGVUwudjZ-TnMxVHcx&redirect_uri=https%3A%2F%2Fmy.edulog.ch%2F%3FloginReturn&scope=openid&code_challenge=9UYfeiLKoAgiy5KBepCBCX1CGzwTFMlZ0dJy8Y-zFvw&code_challenge_method=S256&nonce=a2tyUTVyLWZBaGhzUERZZ1RzcmFMYU1NSXdDQkxLVVVGVUwudjZ-TnMxVHcx) auf und klicken auf den Button "Pseudonym generieren".*

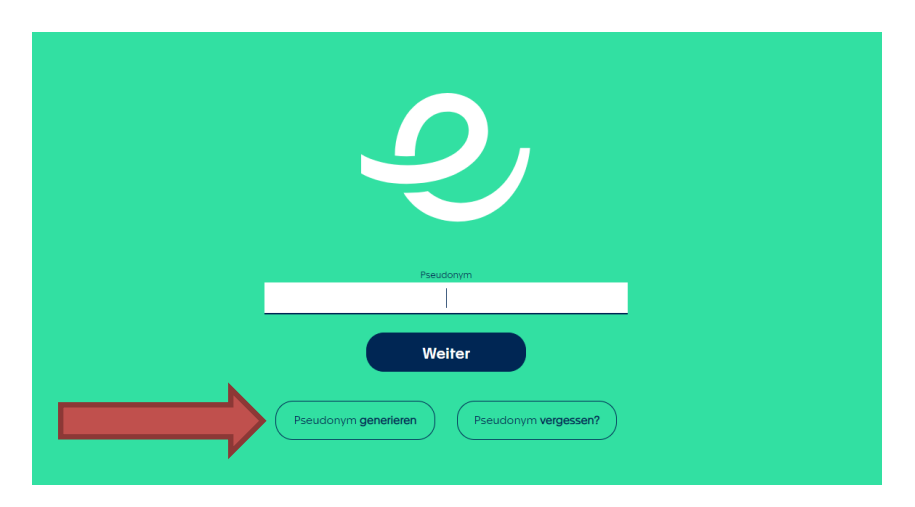

*Die Teilnehmenden müssen anschliessend den Benutzernamen eingeben, den sie von ihrer Schule erhalten haben (i.d.R. Mailadresse) sowie ihr Pseudonym festlegen.*

*Diese Funktion wird nur vor der ersten Nutzung von Edulog verwendet. Will man das Pseudonym zu einem späteren Zeitpunkt anpassen, muss der Weg über «Pseudonym vergessen?» gewählt werden.*

**3. Wie kommen die Schülerinnen und Schüler sowie Lehrpersonen zu einem neuen Passwort, wenn sie ihres vergessen haben?**

*Sie melden sich beim ICT Support der Schule. Edulog verwaltet keine Passwörter.*

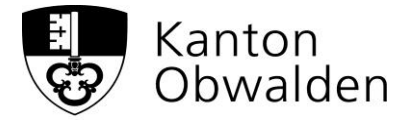

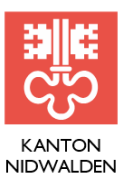

## **4. Funktioniert Edulog auch zu Hause?**

*Ja, Edulog funktioniert auch zu Hause. Dazu geht man auf die Anmeldeseite des Online-Dienstes, den man nutzen will (z.B. Typewriter), und klickt auf den grünen Edulog-Button.*

**5. Funktioniert Edulog auch auf Geräten, die von mehreren Benutzern gemeinsam genutzt werden?**

*Ja. Es wird jedoch empfohlen, die Verbindung zum Online-Dienst am Ende der Nutzung zu trennen, indem man den verwendeten Browser schliesst. Dies gilt insbesondere auf einem öffentlichen oder von mehreren Benutzern gemeinsam genutzten Gerät (z.B. Klassengeräte).*

*Edulog enthält eine Funktion, welche die Nutzerin oder den Nutzer darüber informiert, falls sich jemand zuvor im selben Browser mit einer anderen Identität via Edulog eingeloggt hat. Der Nutzer wird dazu aufgefordert, den Browser zu schliessen und sich erneut einzuloggen.*

- **6. Kann man auch auf mehreren Geräten gleichzeitig eingeloggt sein?** *Ja, das ist möglich.*
- **7. Muss eine Schülerin oder ein Schüler zuerst auf dem entsprechenden Verlag (z.B. Klett) erfasst sein, bevor sie oder er den Zugang über Edulog nutzen kann?**

*Ja, Lizenzen für die einzelnen Dienstleistungen auf den Lernplattformen können nicht über Edulog vergeben werden. Die Teilnehmenden müssen wie bisher bei den Anbietern der Lerninhalte (z.B. Lehrmittelverlage) erfasst werden.*

**8. Funktionieren alle anwählbaren Anwendungen und Einstellungen innerhalb der Lernprogramme (Sprache wählen, Profile bestimmen u.a.) – oder gibt es Beschränkungen aufgrund der Personaldaten wie Alter, Sprache u.a.?**

*Im Grundsatz sind die Dienstleistungsanbieter für die Autorisierung der Logins zuständig. Sie nutzen die Attribute der digitalen Identität, die beim Login aufgerufen werden, um die Teilnehmenden zu ihrem bestehenden Profil auf dem Dienst zu bringen. Edulog schützt und kontrolliert diese Nutzung der digitalen Identität und der Attribute, ohne die Funktionalitäten des Dienstes einzuschränken. Ein Login über Edulog führt zum selben Funktionsumfang wie die Anmeldung über eine herkömmliche Eingabe.*

#### **9. Wie hängt das M365 Login mit Edulog zusammen?**

*Lehrpersonen sowie Schülerinnen und Schüler haben einen M365-Account und nutzen diesen bereits zur Anmeldung an Geräten und zur Nutzung von Werkzeugen (z.B. Office, Teams, OneDrive). Der M365-Account bietet aber mehr Möglichkeiten und kann auch für die Edulog-Anmeldung genutzt werden. Bedingung dafür ist, dass die teilnehmende Person im LehrerOffice erfasst und* 

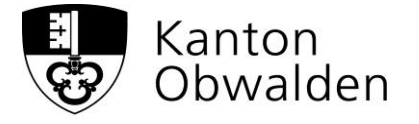

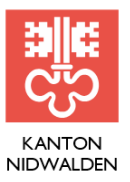

*mit einer AHV-Nr. versehen ist. Die sogenannte Föderation (Verbindung zu Edulog) erfolgt dann vollautomatisiert und ist für den Endbenutzer nicht bemerkbar.*

#### **10.Ist das Kombinieren mit dem Microsoft-Login ein Sicherheitsrisiko?**

Nein, es besteht kein Sicherheitsrisiko. Edulog gewährleistet gemäss Einschätzung der kantonalen Datenschutzbeauftragten den Datenschutz. Auf die Sicherheit wird bei Edulog (wie in den Leitideen im Kapitel 3 ersichtlich) grossen Wert gelegt.

**11.Welche Schritte sind notwendig, wenn Teilnehmende den Schulort (und damit die Email-Adresse) wechseln?**

Dies ist Aufgabe des ICT-Supports der Schule. Diese richten Prozesse ein, in welchen sie die «abgelaufenen Identitäten» entfernen bzw. modifizierte Identitäten aktualisieren. Dies geschieht über einen Datenexport und -import. Voraussetzung bei einem Schulwechsel ist selbstverständlich, dass der neue Schulort Edulog bereits implementiert hat.

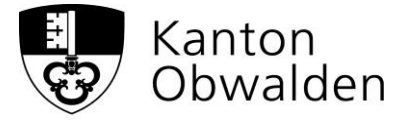

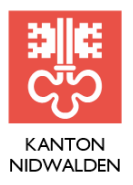

## **5. Checkliste "onboarding Edulog" für Lehrpersonen**

Folgende Checkliste unterstützt Lehrpersonen bei ihren ersten Schritten mit Edulog. Die Punkte sind entsprechend zu verifizieren. Bei Unklarheiten können die ICT-Verantwortlichen der Schule kontaktiert werden.

- o Ich weiss, wie ich mein Pseudonym erstelle bzw. ändere.
- o Ich weiss, wie ich mich mit meinem Pseudonym bei Edulog anmelde.
- o Ich weiss, wie ich vorgehe, wenn ich mein Passwort vergessen habe.
- o Ich kann mich im Dashboard orientieren.
- o Ich habe Zugriff zu allen Lernplattformen, mit denen ich über Edulog arbeiten kann.
- o Dies sind, sofern sie an meiner Schule eingesetzt werden:
	- o https://ow.typewriter.ch/ o https://nw.typewriter.ch/ o https://www.klett.ch/meinklett/
	- o https://digital.schulverlag.ch/
	- o https://go.dybuster.com/#!login
	- o [BiBox](https://www.bibox.schule/)
	- o
- o Ich kann auf den Lernplattformen meinen Schülerinnen und Schülern die gewünschten Aufgaben zuweisen.
- o Ich kann mich sowohl in der Schule wie auch zu Hause bei Edulog anmelden.
- o Ich kann mich auf einem Klassengerät anmelden, das auch andere für Edulog nutzen.
- o Ich weiss, wie ich mich auf einem Gerät von Edulog abmelde (erfolgt beim Schliessen des Browsers auch automatisch).

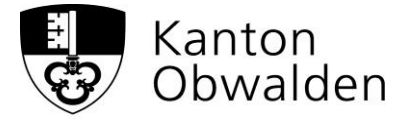

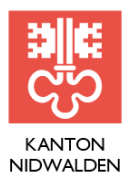

## **6. Checkliste "onboarding Edulog" für Schülerinnen und Schüler**

Folgende Checkliste unterstützt die Schülerinnen und Schüler bei ihren ersten Schritten mit Edulog. Die Punkte sind unter Anleitung der Lehrperson zu verifizieren.

- o Ich weiss, wie ich mein Pseudonym erstelle bzw. ändere.
- o Ich weiss, wie ich mich mit meinem Pseudonym bei Edulog anmelde.
- o Ich weiss, wie ich vorgehe, wenn ich mein Passwort vergessen habe.
- o Ich kann mich im Dashboard orientieren.
- o Ich habe Zugriff zu allen Lernplattformen, mit denen ich über Edulog arbeiten kann.
- o Dies sind, sofern sie an meiner Schule eingesetzt werden:

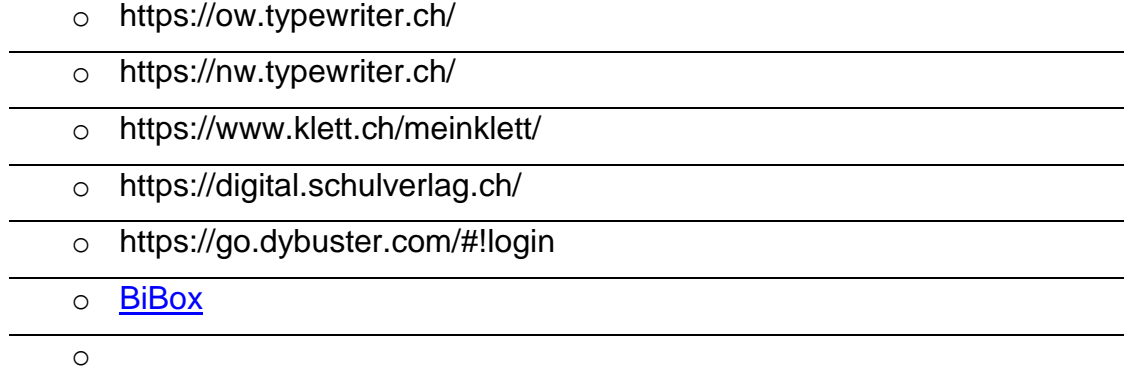

- o Ich kann in den Lernplattformen die Aufgaben lösen, welche meine Lehrperson mir aufgibt.
- o Ich kann mich sowohl in der Schule wie auch zu Hause bei Edulog anmelden.
- o Ich kann mich auf einem Klassengerät anmelden, das auch andere für Edulog nutzen.

Ich weiss, wie ich mich auf einem Gerät von Edulog abmelde (erfolgt beim Schliessen des Browsers auch automatisch).

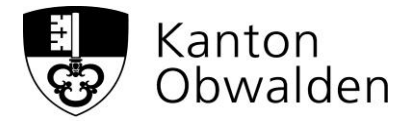

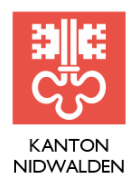

## **7. Kontakt für Fragen**

**Kanton Nidwalden (AVS):** Remo Schnellmann, remo.schnellmann@nw.ch

**Kanton Obwalden (AVM):** Benedict Zemp, benedict.zemp@ow.ch

Version Januar 2023/rs und bz